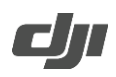

# **Ronin 2 Release Notes**

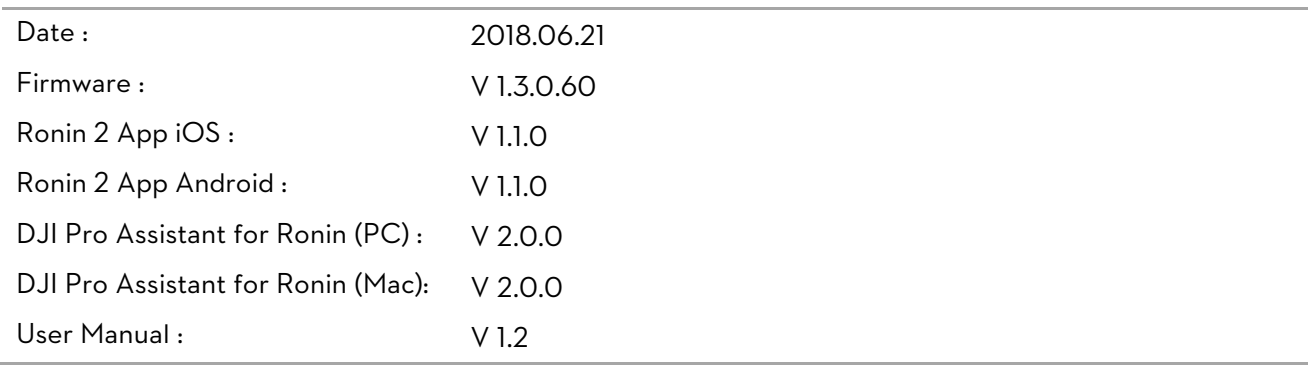

### What's New?

- Added support for DJI Master Wheels and DJI Force Pro.
- Added support for switching between Profile and Follow mode and start/stop recording using Futaba controller.
- Fixed an issue where a downward-mounted gimbal would lose control when using the Track function.
- Fixed an occasional issue where the gimbal could not recenter itself when prompted.
- The gimbal will no longer restart when switching to the same system language.
- Fixed an issue where an incorrect prompt message would appear when powering off a gimbal set with an English system language.
- Fixed an issue where the Futaba R7008SB receiver could not control the gimbal.
- Reduced an issue where the pan axis would occasionally drift.
- Optimized gimbal performance when switching between Free and Follow modes.
- Fixed an issue where the gimbal would become stuck in Follow mode when using a remote controller.

#### Notes:

- Update the firmware through DJI Pro Assistant for Ronin by connecting the USB Type-C port on the Ronin 2 to your computer. Do not disconnect the gimbal from the computer during update process.
- Make sure to update both the Ronin 2 gimbal and remote controller to the latest firmware; otherwise, the remote controller will not be able to control the gimbal. Restart the gimbal and remote controller after the update is complete.
- Once the update starts, the motors will be power off. If updating firmware with a camera attached the Ronin 2, make sure to protect the camera from collisions.
- If the firmware update fails, restart the Ronin 2 and retry.

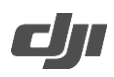

# **Ronin 2 Release Notes**

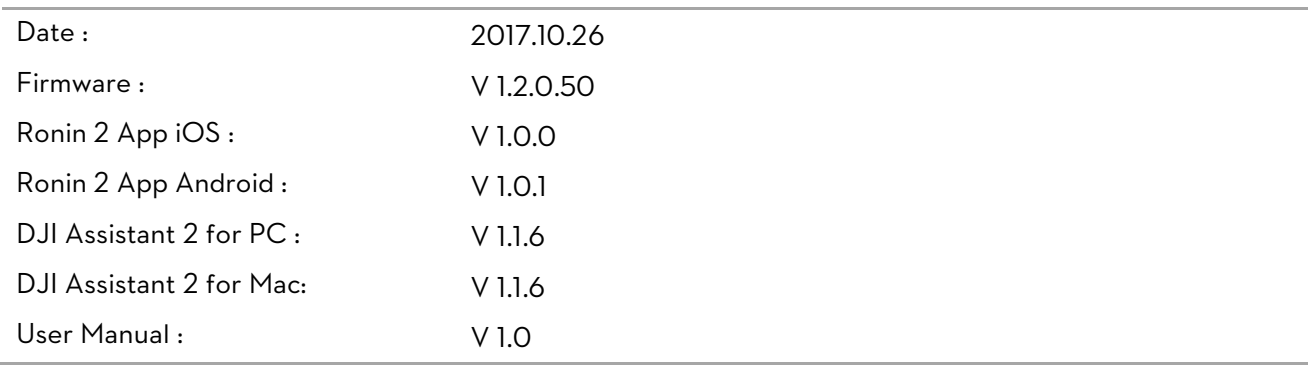

## What's New?

- Optimized gimbal performance when switching between Free mode and Follow mode.
- Fixed an occasional issue where batteries would suddenly power off.
- Reduced an issue where the roll axis would occasionally drift.

### Notes:

- Update the firmware through DJI Assistant 2 by connecting the USB Type-C port on the Ronin 2 to your computer. Do not disconnect the gimbal from the computer during update process.
- Once the update starts, the motors will be power off. If updating firmware with a camera attached the Ronin 2, make sure to protect the camera from collisions.
- If the firmware update fails, restart the Ronin 2 and retry.